## **E3 - Add a patient note**

## **Add a Patient Note**

Any notes entered in the Patient Notes remain in the electronic file and will be available in subsequent pregnancies.

Patient notes are added by clicking on the pencil icon.

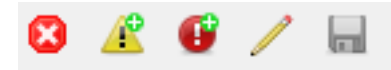

Patient note box will show any previously entered notes, each message will have the name of the individual who entered the note and be date and time stamped.

Any deleted note will be struck through and have the name of the individual who deleted the note and will be date and time stamped. It is good practice to add a note explaining why it was deleted, for example a note added to wrong patient record.

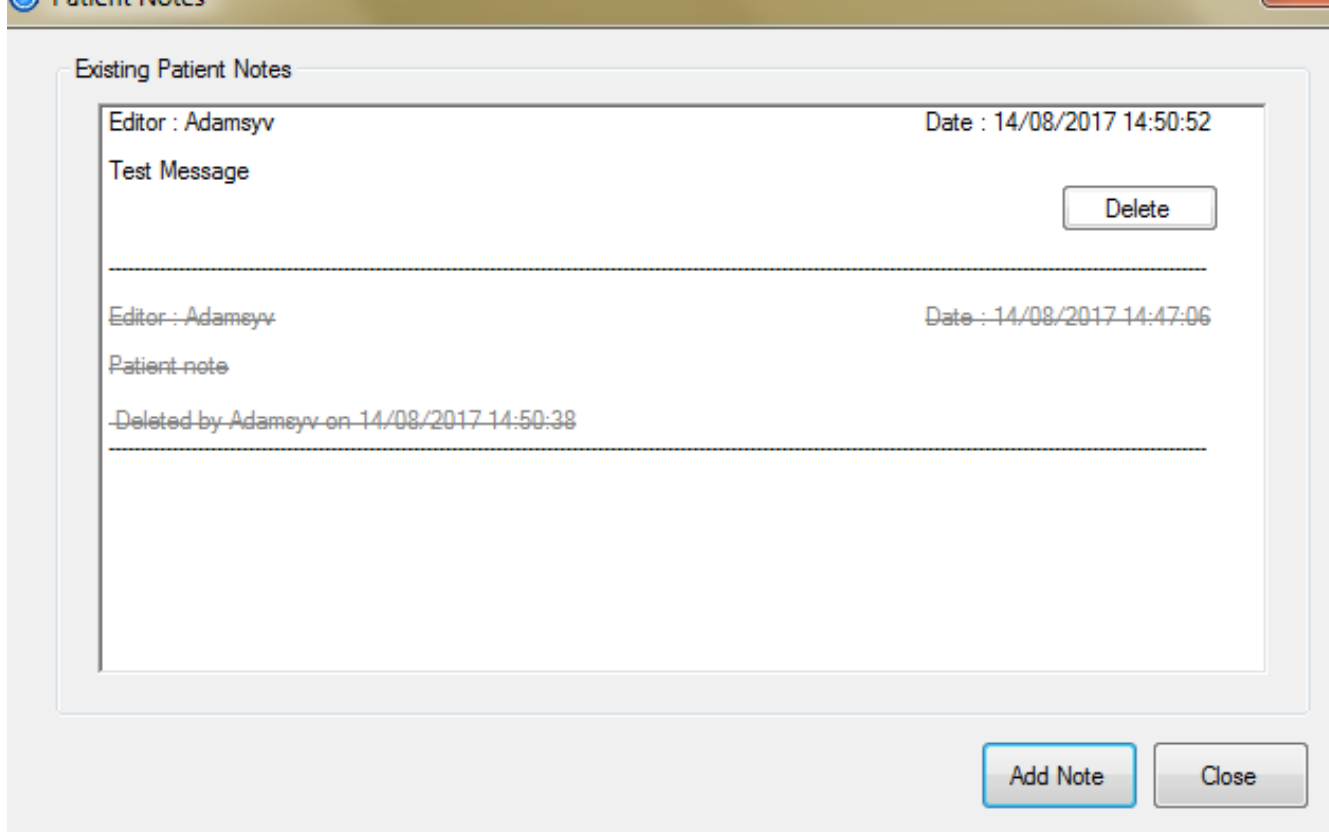

To add a new note click on the Add Note button.

**A** Dationt Note

This information will follow through to further pregnancies.

Online URL:<https://elearning.cornwall.nhs.uk/site/kb/article.php?id=55>